# TP. Transformer des tables avec l'éditeur VI et les commandes Unix / cdspack

## – 3 juin 2022 –

Cas pratiques :

I. Transformer les tables 3 et 4 de 2020AJ....159..190L afin que chaque mesure soit contenue dans un champs utilisable par un programme.

1. Récupérer les tables, supprimer les lignes d'en-tête et notes mais inclure les champs

« COSMOS », « GOODS-N » et « EGS » dans les sous-ensembles.

2. Mettre en forme les coordonnées

3. Comparer les deux tables pour savoir si elles contiennent les mêmes objets.

II. Transformer la table 1 de 2021AJ....161..111D et supprimer les lignes où les colonnes 2MASS ET OH sont vides.

III. Transformer les tables 1 et 2 de 2019MNRAS.483.4160 et les fusionner

IV. Transformer la table 1 de 2021AJ....162..276Z pour avoir les noms et coo et y ajouter la colonne Classification de la table 2 (ou 3).

V. Récupérer la Table 1 (PDF) de 2019MNRAS.488.1790L

VI. Transformer la Table A1 de 2020MNRAS.492.3728B

VII. Table 1 de 2022ApJS..258....8M : Ajouter les noms Gaia DR2 dans la col. Name pour avoir une colonne de noms complète sans modifier l'alignement de la table.

Solutions :

## **I. Transformer les tables 3 et 4 de 2020AJ....159..190L**

## **A. Récupération des Tables 3 et 4 dans un répertoire :**

**wget -c « URL » -O t3\_ascii.txt** (idem pour t4) L'URL étant récupérée via clic droit « copier le lien » sur l'hyperlien « ASCII » du journal. Option -O : permet de donner le nom qu'on souhaite au fichier récupéré. **man wget** pour les différentes options.

On a le fichier **t3\_ascii.txt**

### **B. Transformation de la table en .tsv pour chaque mesure**

*\* Ouvrir la table dans VI* vi t3 ascii.txt (c'est en fait un alias pour vim)

 *\* Éliminer l'en-tête* : **d1G**  *\* Eliminer les notes de bas de page* : **dG**

*\* Récupérer les sous-ensembles* :

**:3,28!acut -i'COSMOS' -i -c1-** pour ajouter COSMOS devant les lignes concernées. N.B. : Le second « **-i** » tout seul permet d'insérer le caractère défini comme séparateur de champ par défaut (en l'occurrence la tabulation). **d1G** pour enlever l'en-tête COSMOS (ou **d1j** ou **d1k** selon comme on est tourné)

**:30,57!acut -i'GOODS-N' -i -c1-** pour ajouter GOODS-N devant les lignes concernées **d2j** pour enlever l'en-tête GOODS-N

**!G** lorsque l'on est sur la bonne ligne (pour avoir le prompt **:[ligne-courante],\$!**) puis **acut -i'EGS' -i -c1-** pour ajouter EGS devant les lignes concernées **d2j** pour enlever l'en-tête EGS.

*\* Transformer les caractères qu'on ne veut pas conserver* **:%s/\h/ /** pour transformer les ^h en espace dans tout le fichier -idem pour les autres ou bien pour tout faire d'un coup : **:set magic** pour activer les expressions régulières **:%s/\^[d-m]/ /g** pour transformer les ^h, ^m et ^d en 1 espace – ne pas oublier « g » pour l'exécution sur toute la ligne.

**:%s/s//** pour transformer les « s » en rien.

**:%s/ +or- /***\***t/g** pour transformer les « +or- » en tabulations

On pourrait s'arrêter là puisqu'on a désormais un fichier tsv avec chaque champs séparé par un séparateur de champs (la tabulation – que l'on peut transformer par un « | » ou n'importe quel autre séparateur que l'on souhaiterait).

 \* Utiliser anafile pour réaligner avec les bons formats en une seule commande Si on souhaite également réaligner les coordonnées pour avoir 2 chiffres en RAm, DEd, etc. Le plus simple à ce stade c'est **anafile** (voir **man anafile**).

Enregistrer votre nouveau fichier tsv (appelons le « **t3.tsv** ») et quitter. **:w t3.tsv**

**:q!** pour quitter sans enregistrer et conserver votre table d'origine

**anafile -d -ccg t3.tsv > prog\_t3** pour créer la commande qui va reformater la table. N.B. : **-d** indique que le séparateur de champs est celui considéré par défaut (toujours la tabulation, ça tombe bien)...

\* Dans le fichier **prog\_t3** :

**d1G** et **dG** pour ne conserver que la commande acut. Ajouter « > table3.dat » pour re-diriger directement le résultat de la commande dans une table toute propre (passer en mode « insertion » pour écrire dans le fichier). On peut faire : **:%s/i' '/i'|'/g** pour remplacer les séparateurs (espaces) par des « | »

On a alors un fichier « **prog\_t3** » avec la commande :

```
fcat t3.tsv | acut -d \setminus -f1%-7j -i'|' -f2%-7j -i'|' -f3%11.2j -i'|' -f4%11.3j\
  -i'|' -f5%7.3j -i'|' -f6%5.3j -i'|' -f7%5.3j -i'|' -f8%3j \
  -i'|' -f9%3j -i'|' -f10%4.2j -i'|' -f11%6.4j -i'|' -f12%4.2j > table3.dat
```
**:wq** pour enregistrer et quitter

**source prog\_t3** pour exécuter la commande du fichier ci-dessus.

Là, petit problème pour les champs f3 et f4, nos fameuses coo => le résultat d'anafile est quelque peu effrayant mais on arrive à reconnaître que le problème concerne ces deux champs-là. En fait, en remplaçant « -f3%11.2j -i'|' -f4%11.3j » par « -f3%11j -i'|' -f4%11j » dans la commande ci-dessus (**x** pour supprimer les caractères indésirables), le programme ne râle plus (11j signifie 11 caractères alpha-numériques quelconques) et si on a remplacé « > table3.dat » par >| table3.dat, lorsqu'on relance la commande, on obtient une jolie table sans message d'erreur.

*\* Réalignement des coordonnées*

Les coo de la **table3.dat** sont néanmoins toujours désalignées… On va pouvoir les réaligner en partant de la gauche de la colonne des RA : **!G** puis

**acut -c1-16 -c17-19l -c20-l** pour réaligner les RAh à gauche

**!G** puis on rappelle la commande précédente avec flèche vers le haut pour la transformer en **:.,\$!acut -c1-19 -c20-22l -c23-** pour réaligner les RAm à gauche puis **:.,\$!acut -c1-19 -c20-21r -c22-** pour réaligner les RAm à droite et **:.,\$!trcol -t20 ' ' '0'** pour ajouter le fameux zéro manquant…

A peu près idem pour les DEC.

**:.,\$!acut -c1-28 -c29-31l -c32-** pour réaligner DEd à gauche **:.,\$!acut -c1-28 -c29-30r -c31-** pour réaligner DEd à droite

Pour VizieR on prendra soin d'ajouter un signe « + » devant DEd sinon le programme n'est pas content.

**:.,\$!acut -c1-28 -i'+' -c29-**

**:.,\$!acut -c1-32 -c33-35l -c36-** pour réaligner DEm **:.,\$!trcol -t23,30,36 ' ' '0'** pour ajouter les zéros manquants

**N.B. : dans tous les cas**,

**u** pour défaire **ctrl+r** pour refaire **Flèche vers le haut** pour rappeler une commande (fonctionne aussi dans le Shell)

Cette fois-ci la table contient à la fois un séparateur de champs pour mes colonnes et est également alignée correctement pour une lecture humaine.

Ce sera sensiblement la même chose pour la Table 4.

 *\* Voir si les objets de la table 3 sont dans la table 4* Dans les deux tables, les identificateurs sont sur les colonnes 9-15

**acut -c9-15 table3.dat|sort|uniq > list\_idt3 acut -c9-15 table4.dat|sort|uniq > list\_idt4**

**vimdiff list\_idt3 list\_idt4** permet de comparer les identificateurs présents dans une table et pas l'autre.

Il faut trier les identificateurs pour que cela soit plus clair (d'où la commande « **sort** ») et pour comparer les identificateurs, on peut faire un « **uniq** » pour avoir le nombre exact d'identificateur uniques sans les doublons.

Le **wc -l** vous indique alors que le nombre de lignes pour list\_idt4 est 43 et pas 54 comme dans la table.

En l'occurrence, il y a des objets en commun mais ce ne sont pas exactement les mêmes d'une table à l'autre.

## **II. Table 1 de 2021AJ....161..111D**

#### A. Récupérer la table 1

**wget -c "https://iopscience.iop.org/1538-3881/161/3/111/suppdata/ajabd479t1\_ascii.txt? doi=10.3847/1538-3881/abd479" -O t1\_ascii.txt**

### B. Transformer **t1\_ascii.txt**

En utilisant les commandes précédentes, on obtient la **table1.dat** suivante en très peu de temps :

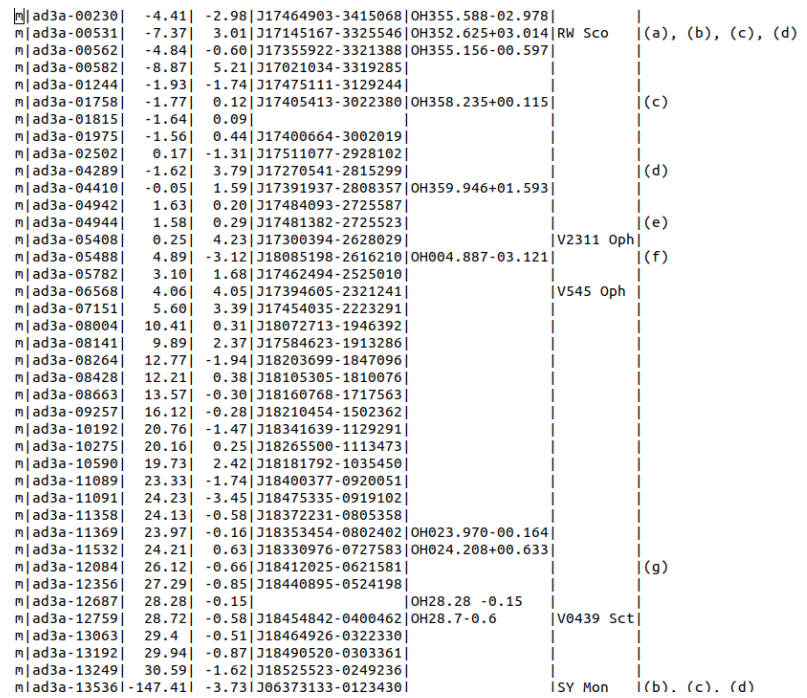

C. Supprimer les lignes où 2MASS et OH sont vides

On active les expressions régulières :

**:set magic**

On remplace les lignes où les deux colonnes sont vides par rien :

**:g/| | |/s/^.\*\$//** On supprime les lignes vides : **:g/^\$/d**

Ce qui se fait en fait tout simplement avec une seule commande : **:g/| | |/d**

N.B. : La puissance du g : [http://vim.fandom.com/wiki/Power\\_of\\_g](http://vim.fandom.com/wiki/Power_of_g)

## **III. Tables 1 et 2 de 2019MNRAS.483.4160 – Une méthode possible**

#### Table 1.

A-type stars from the FORS2 observations.

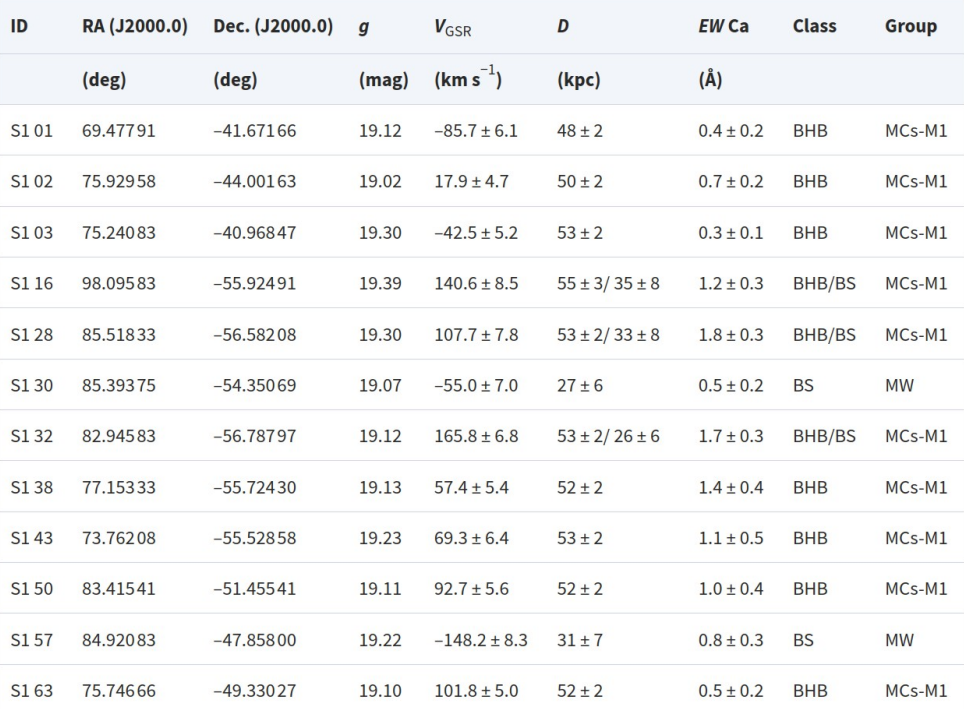

Très jolie table HTML mais pas très pratique pour nos usages...

## A. Récupération Table 1

=> **sélection à la souris de la version HTML** pour copier/coller dans un fichier. Donne **table1.tsv** :

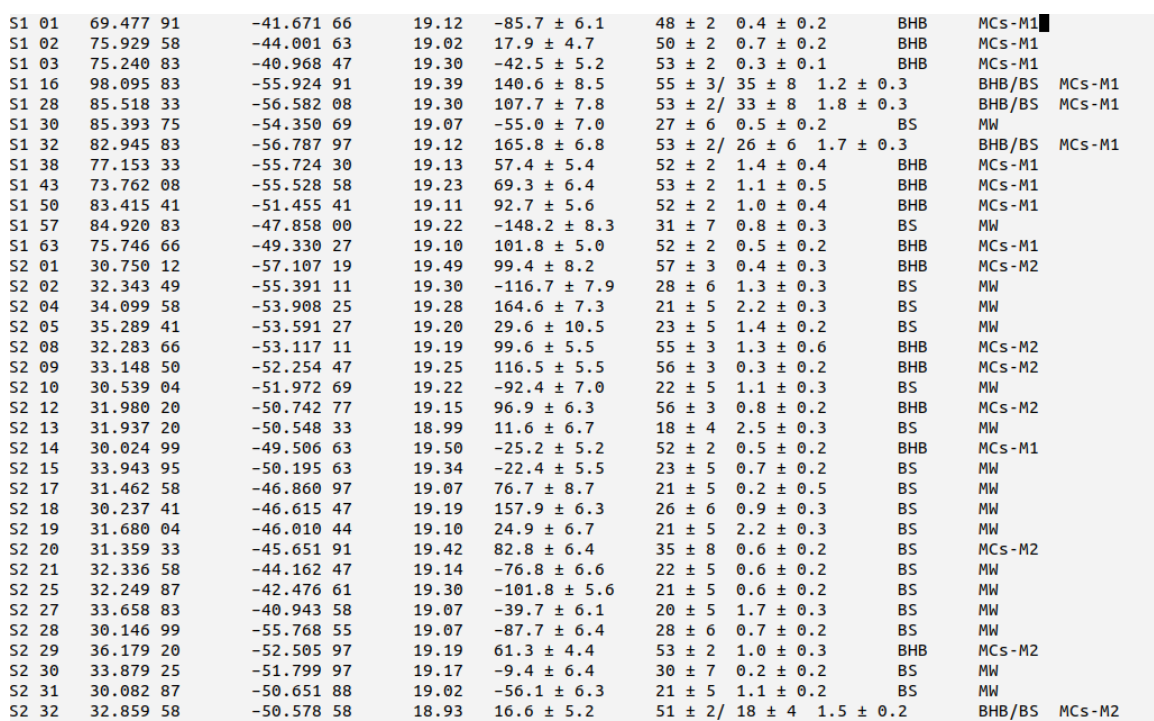

## B. Transformation en colonnes séparées facilement utilisables par un script

## **Commande file (man file) :**

La commande **file table1.tsv** informe que le fichier obtenu est en UTF-8 Unicode text. Ce n'est pas terrible pour les commandes de substitutions/transformations que l'on voudrait faire dans le fichier. Il faut donc commencer par obtenir un fichier ASCII.

Première solution :

\* **transformer les signes « – » par des « - » au format ASCII**… ATTENTION, il est important de le faire avant toute chose car sinon on risque d'avoir des surprises lors de certaines transformations (ça se voit assez vite).

### **:%s/–/-/g**

(Le premier signe « – » est pris à la souris). Ne pas oublier « g » pour faire la substitution sur toute la ligne.

\* **transformer les ± en \t** (= tabulation ; la tabulation permet d'avoir un séparateur de champs identique à celui utilisé pour les autres colonnes).

Attention : à ne pas faire si il y a à la fois des  $\pm$  et des erreurs positives et négatives ou nulles (sinon on va se retrouver avec un nombre de champs différents ; ça se verra assez vite aussi mais c'est plus risqué). Ici, je le fais pour Vgsr :

## $: \%s/ \pm \wedge t/$

En prenant le signe  $\pm$  dans la souris.

:%s modifie les premières occurrences rencontrées sur une ligne dans tout le fichier ; en l'occurrence, ma colonne Vgsr qui contient bien un ± sur toutes les lignes.

La même commande est faite une deuxième fois pour les premières mesures de distance. Pour rappeler une commande ( **: et flèche vers le haut**).

Par contre, je n'ai pas fait la commande **:**%s/ ± /\t/g qui substitue toute la ligne car je n'aurais pas le bon nombre de champs par rapport aux mesures simple/double sinon. Il reste donc quelques  $\pm$  qui ne sont pas embêtants pour la méthode que je vais utiliser.

#### **Commande anafile (anafile -help)**

\* utiliser **anafile** pour transformer la table en une fois

```
anafile -d -ccg table1.test > prog_t1
```
Récupérer la ligne de commande **acut** du fichier **prog\_t1** : **vi prog\_t1 d1G et dG** pour supprimer les parties du fichier qui ne nous intéressent pas.

Commande globale :

```
---
fcat table1.tsv | acut -d \
       -f1%-5j -i'|' -f2%-11j -i'|' -f3%-14j -i'|' -f4%5.2j \
  -i'|' -f5%-8j -i'|' -f6%4.1j -i'|' -f7%-17j -i'|' -f8%-10j\
  -i'|' -f9%-6j -i'|' -f10%-6j >| table1.dat
```
**fcat** appelle la table.

**—**

**acut** : commande acut que vous connaissez (**acut --help** pour les options) vous auriez pu transformer la table avec différentes commandes acut par petits bouts). -d => par défaut, le séparateur de champs est la tabulation.

-fNN = les différents champs (fields ou colonnes de la table)

4.1j => format sur 4 caractères numériques avec 1 décimale

5j => format sur 5 caractères alpha-numériques.

**-i'|' =>** Mettre '|' comme séparateur de champs dans la table en sortie.

Pour exécuter cette commande

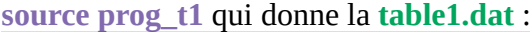

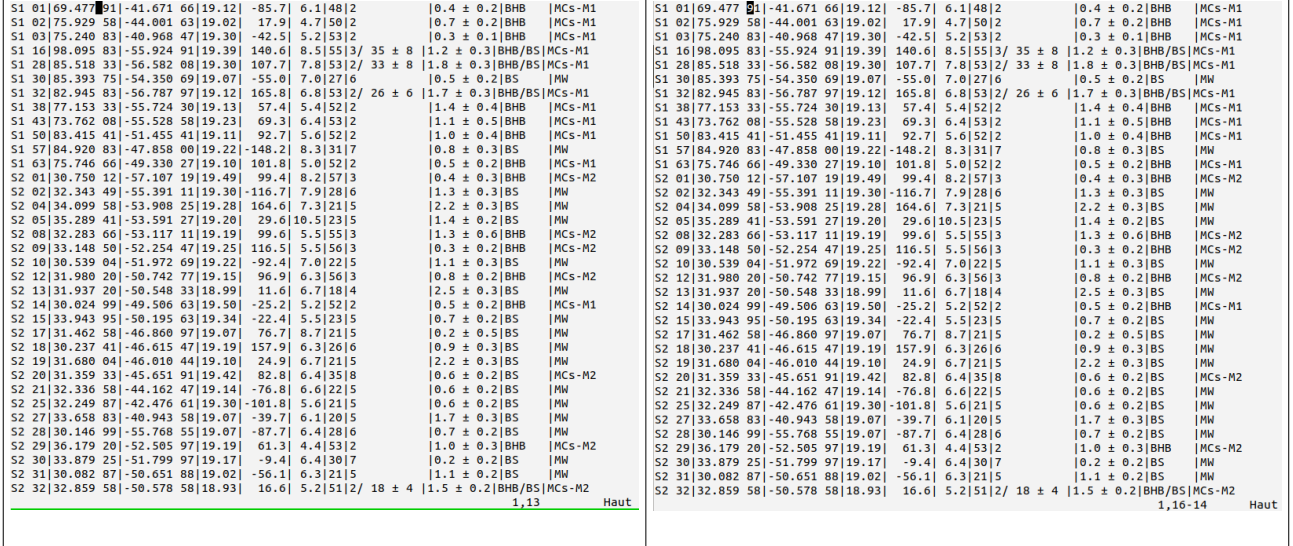

Et là, c'est le drame. On note qu'il y a un blanc en colonne 13 qui n'est pas un vrai blanc. Si on regarde le bas du fichier, après « 13 », on passe à « 16-14 » ce qui signifie que ce caractère non-ASCII va nous embêter.

D'ailleurs, si on essaye de faire :

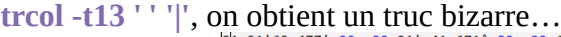

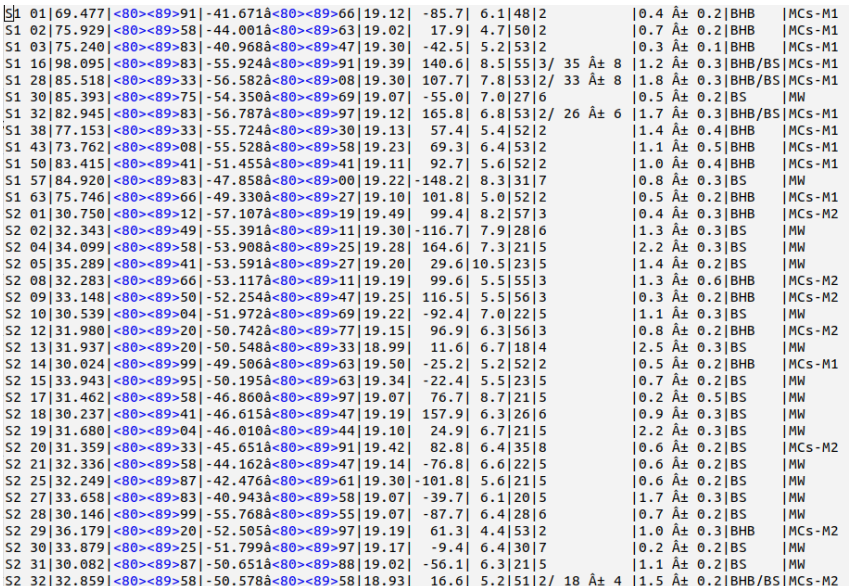

Heureusement, avec « **u** », on revient à l'état précédent.

En faisant :

**file table1.dat**, on voit que le fichier est toujours en UTF-8 Unicode text. On voulait de l'ASCII…

#### **Commande iconv (man iconv)**

La commande **iconv** est faite pour ça en fait .

**iconv -f UTF-8 -t ASCII//TRANSLIT table1.dat -o table1.out** donne un fichier **table1.out** en ASCII

On va maintenant pouvoir continuer avec nos commandes pour transformer la **table1.out** tranquillement.

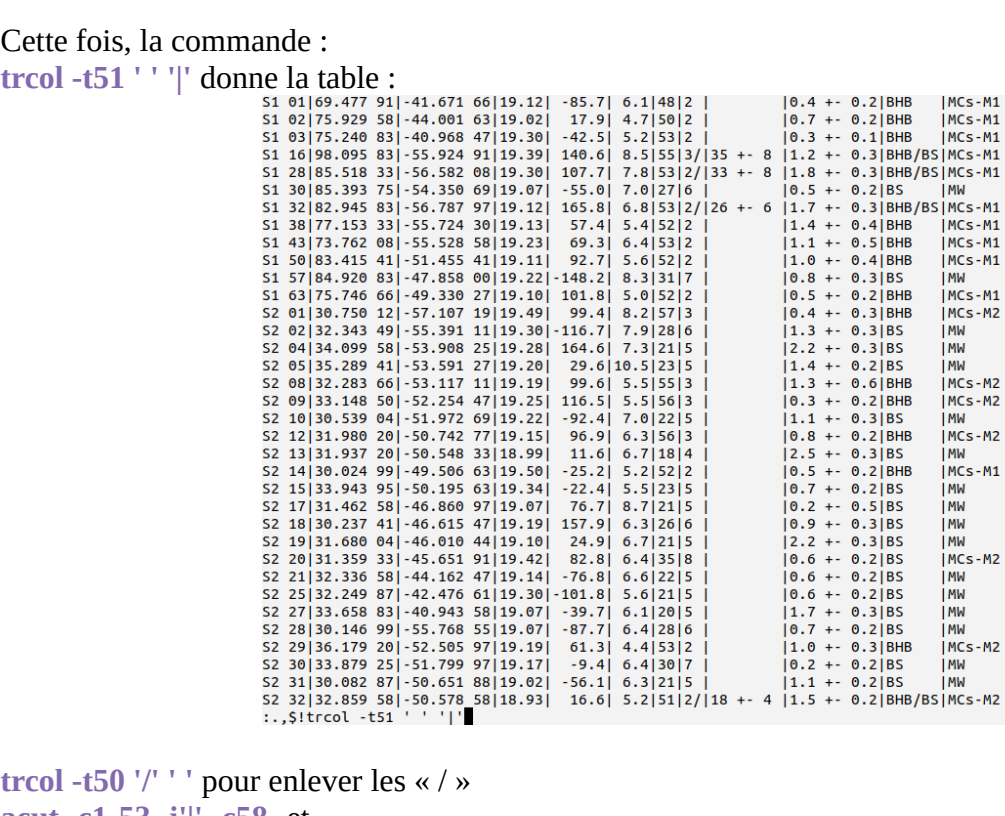

**acut -c1-53 -i'|' -c58-** et

**:.,\$!acut -c1-12 -c14-23 -c25-** (on enlève les colonnes 13 et 24 pour avoir des coo propres) et on obtient une table avec tous les champs, quasiment correctement alignée : **table1.dat**

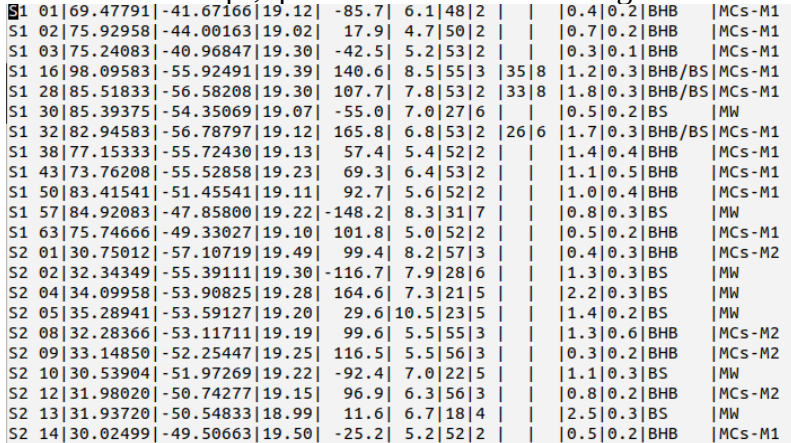

#### C. Quant à la Table 2.

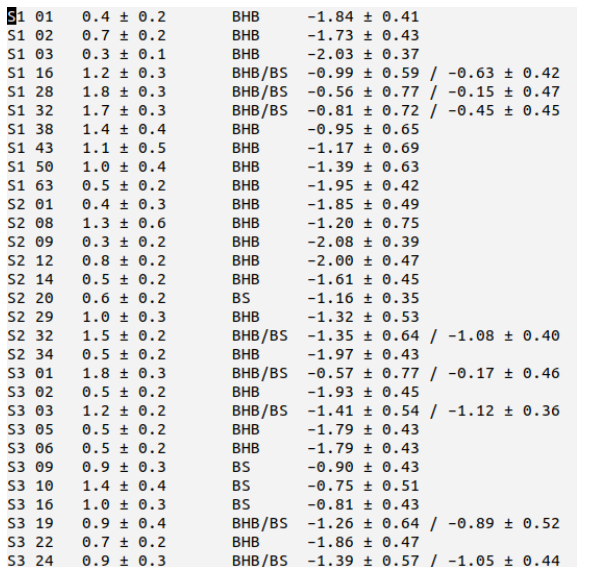

Je recommence avec mon copier/coller qui n'était pas si mal. J'obtiens **table2-utf.tsv** : Cette fois-ci, je tente le **iconv** dès le départ. **iconv -f UTF-8 -t ASCII//TRANSLIT table2-utf.tsv -o table2.out**

Oups, il faut remplacer les « – » par des « - » si on veut que la commande fonctionne… On obtient bien de l'ASCII.

**:set list**

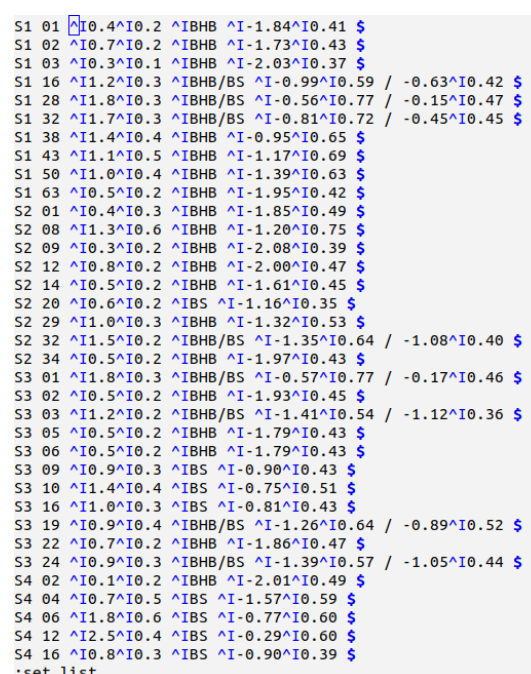

permet d'afficher les caractères de contrôle restants qui sont les tabulations (on veut bien les garder). En les remplaçant par un « | », on a nos champs. Sinon on utilise anafile pour réaligner tout correctement.

#### **Commande join (man join)**

Pour joindre les 2 tables, on peut faire un script awk ou bien utiliser la commande **join** grâce au premier champ qui est commun entre les deux tables. Cette commande ne fonctionne que si les champs de comparaison sont triés de la même manière dans les 2 tables. C'est le cas ici.

**join -t '|' table1.dat table2.dat -a 1 > table.dat** permet de joindre les deux tables dans une nouvelle.

Par défaut, la commande **join** prend la première colonne comme clef de comparaison entre les deux tables. Ça tombe bien.

Par contre, on utilise **-t** pour lui indiquer quel est le séparateur de champs dans notre table. On indique avec l'option **-a** que l'on veut conserver toutes les lignes du premier fichier (table1.dat) même s'il n'y a pas de correspondance dans l'autre fichier.

## **IV. Table 1 de 2021AJ....162..276Z avec col. Class de Table 2**

**wget -c "https://iopscience.iop.org/1538-3881/162/6/276/suppdata/ajac1ce7t1\_ascii.txt? doi=10.3847/1538-3881/ac1ce7" -O t1\_ascii.txt**

**anafile -d -ccg t1\_temp > prog\_t1**

J'obtiens la **table1.dat** :

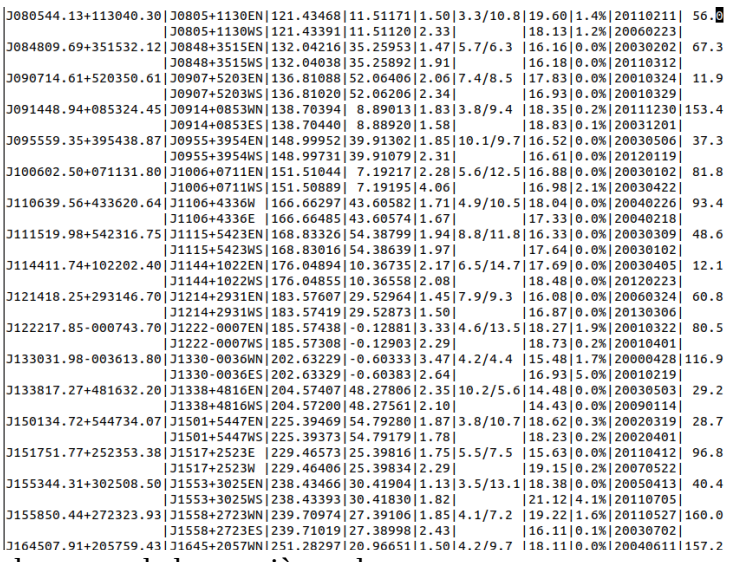

Si on veut répéter les noms de la première colonne : **:.,\$!acut -c1-20B -c21-** Ajouter un pipe à la fin de la table (en vue de la suite) : **:.,\$!acut -c1-92 -i'|'**

Pour la table 2, Dans **t2\_ascii.txt** : **:g/^\t/d** pour supprimer les lignes blanches qui commencent par une tabulation.

**anafile** pour obtenir **table2.dat**

On a maintenant 2 tables de 40 lignes chacune avec les noms classés dans le même ordre.

Je peux sélectionner la colonne souhaitée de la table2.dat : **:.,\$!acut -c100-**

Et faire un paste de la table1 et de cette colonne – attention, il s'agit d'un collage recno à recno donc s'assurer avant que les lignes sont bien dans le même ordre dans les 2 tables ! **paste table1.dat t2 > table12.dat**

Dans la **table12.dat** obtenue, il y a la Table 1 formatée précédemment et la colonne voulue. **:.,\$!expand** pour enlever la tabulation de la table12.dat qui s'est ajoutée avec le paste.

Alternativement, on peut utiliser le **mode Visual Block** en faisant un **ctrl + V** pour : sélectionner la colonne en Table 2 (avec les **flèches**), **y** pour copier **p** en Table1 pour « paster » la colonne.

## **V. Table 1 de 2019MNRAS.488.1790L**

(1) La récupération en copier/coller depuis le HTML ne donne pas grand-chose cette fois.

(2) Dans ce cas, il faut passer par le PDF mais un copier/coller depuis le PDF n'est pas terrible non plus…

Cela nécessite de rassembler les lignes. On peut le faire via une macro.

#### **Créer une macro**

**q b** pour lancer l'enregistrement de la macro « b » **@b** pour rappeler la macro **[20@b](mailto:20@bp)** pour rappeler la macro vingt fois.

Macro : on se place en fin de ligne, on fait 2 x J pour joindre les lignes et on se place sur la ligne suivante.

Mais dès la 5è ligne, 2 fois J n'est plus suffisant donc pas terrible, terrible… Il faut un peu de patience mais ça peut marcher.

(3) On peut récupérer le PDF en entier et utiliser :

#### **La commande ps2ascii (man ps2ascii)**

Dans certains cas, la commande **ps2ascii table.pdf > table.txt** peut nous sauver… Si on fait ps2ascii sur l'ensemble de l'article, il faut juste retrouver la table et la mettre en forme…

## **VI. Table A1 de 2020MNRAS.492.3728B**

La table est en PDF uniquement et à la verticale.

Commencer par faire une rotation horaire dans le menu de droite pour la mettre dans le bon sens. Pour voir si un copier/coller est possible.

On se rend compte que les signes « - » (encore eux !) bloquent la copie. Mais en étant patient, on peut récupérer la table par petits bouts en copier-coller – je n'ai pas trouvé de meilleure solution...

**anafile -d' ' -ccg tablea1.txt > prog\_ta1** permet de transformer la table en une fois.

### **VII. Substitutions par blocs : table 1 de 2022ApJS..258....8M**

La table 1 est déjà alignée si on récupère la MRT. Ouf.

Par contre, il y a une colonne de noms Gaia, et une colonne de noms dans laquelle les noms Gaia ne sont pas répétés. Or, c'est cette colonne qui sert à faire les noms SIMBAD et les jointures entre tables…

Pour ajouter les noms Gaia lorsqu'ils manquent en conservant l'alignement de la table :

- faire de la place pour le nom Gaia complet afin de conserver l'alignement

**:.,\$!acut -c1-44 -b5 -c45-** 

- activer les expressions régulières

**:set magic** 

- Remplacer le champ vide par Gaia DR2 + l'ID sans modifier les espaces.

:\%s\(\\[0-9]\+\) \(\+\)\1 Gaia DR2 \1\2

30 espaces dans la première zone (soit le nombre de caractère qu'il faut pour écrire Gaia DR2 et 19 chiffres + 1 espace avant et après) et 2 espaces avant Gaia.

# **Liste des commandes utilisées**

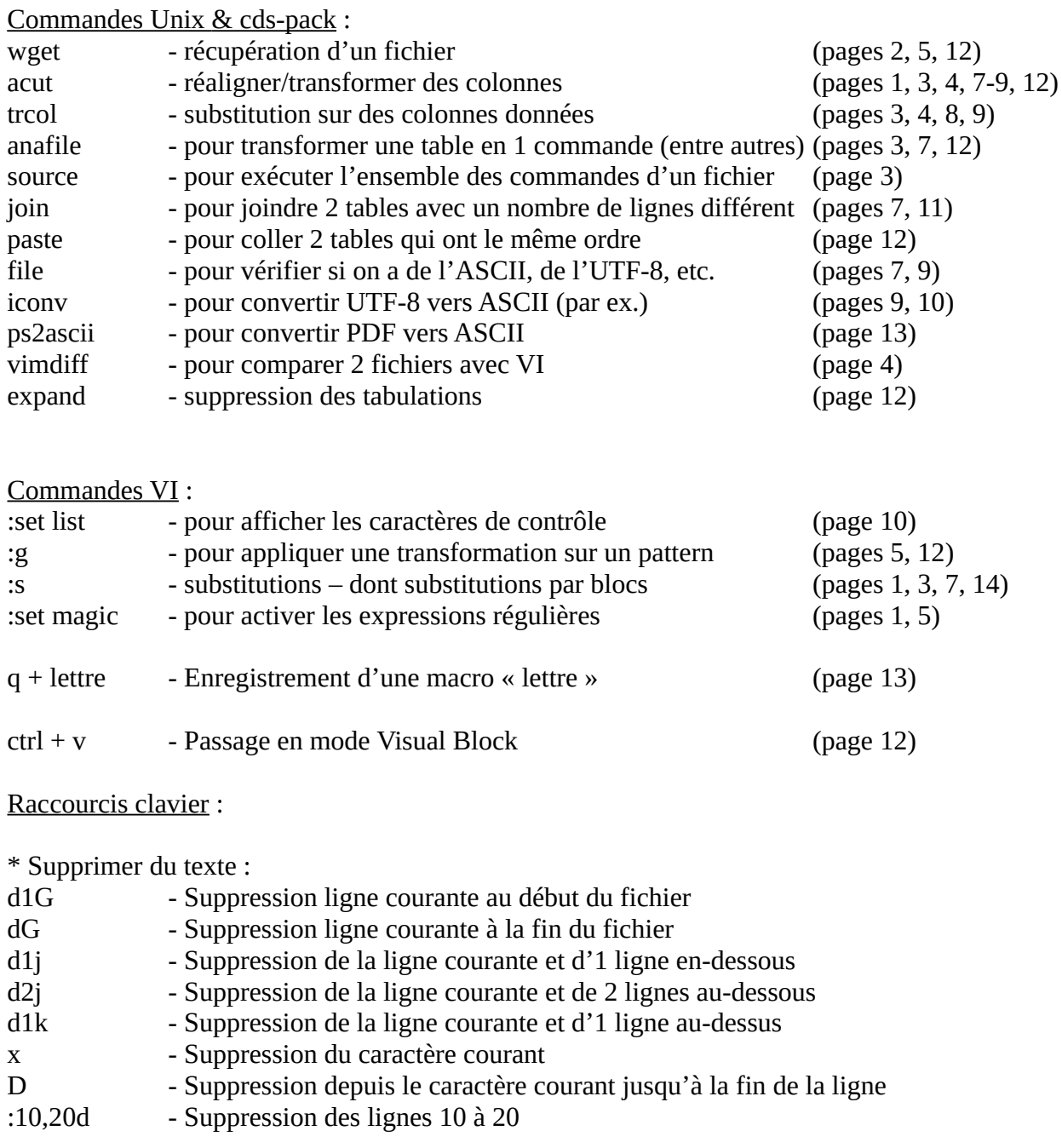

\* Sauver et quitter :

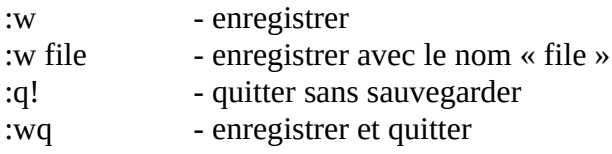

\* Annuler une action et revenir en arrière :

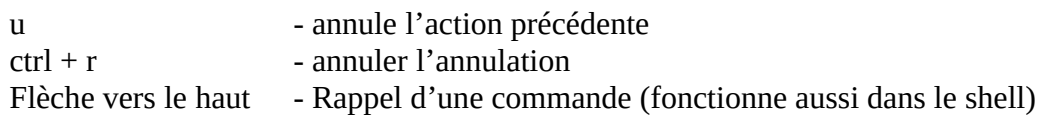

\* Copier, coller, insérer, modifier

- yy copie la ligne courante (y copie toute la sélection en mode Visual Block)
- y4j copie la ligne courante et les 4 lignes en-dessous
- y\$ copie jusqu'à la fin de la ligne
- p insérer après la ligne (à l'endroit du curseur s'il s'agit d'un bloc)
- o insérer une ligne en-dessous de la ligne courante
- O insérer une ligne au-dessus de la ligne courante
- r Remplacer le caractère courant par ce qui suit
- J Joindre deux lignes ensemble

\* Macro automatique

. - Exécute l'ensemble des dernières commandes

Retrouver des exemples de commandes sur le Twiki :

<http://cloud-wiki.u-strasbg.fr/twiki/bin/view/Ressources/MAJVizier>

(Section I. sauf pour anafile qui est en Section II. – advanced stuff !, l'option -ccg est expliquée vers la fin)